## SUPPORT OCH DOKUMENTATION

Fr o m Adela version 4.4.0 finns det möjlighet att öppna Adela support och Adela dokumentation direkt i programmet.

## Adela dokumentation

Nås via menyn "Hjälp"->"Dokumentation"

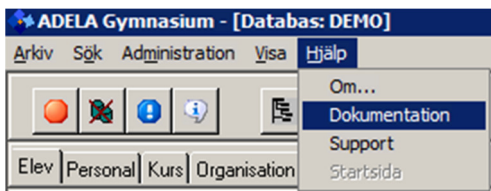

## Adela support

Nås via menyn "Hjälp"->"Support" (se bilden ovan)

För att en användare skall kunna öpnna den behöver man sätta "Uppdatera" behörighet för "Logga in på Tersus support" för de verksamheter som användaren är verksam i.

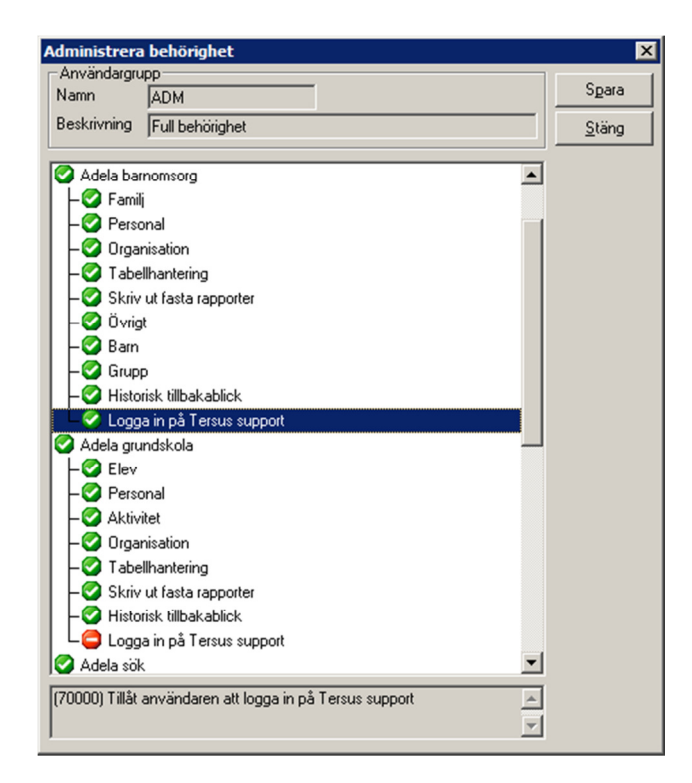

För att användaren skall loggas in automatiskt, behöver man koppla Adela-användare till en person, om det redan inte är gjort. Detta gör man i "Redigera användare":

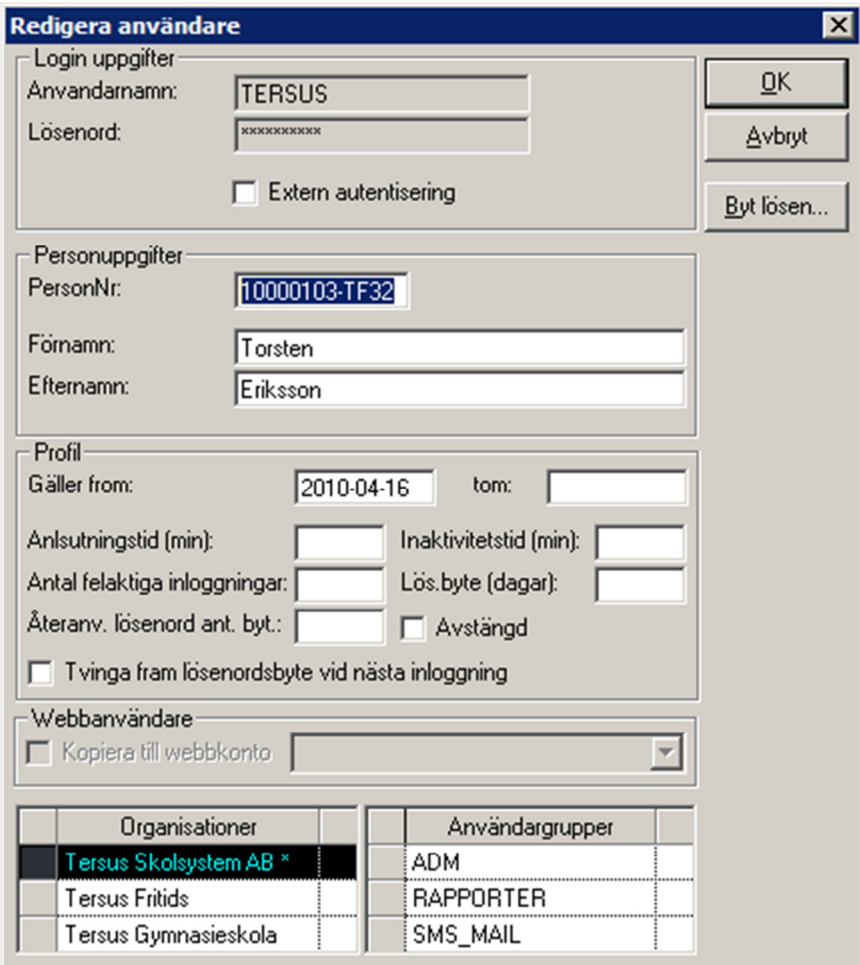

Efter det kommer användaren att få login-fönster första gången hon/han öppnar supportsidan i Adela. Där kan man ändra den föreslagna epostadressen, organisationsnamn samt ange lösenord. De uppgifterna sparas sedan hos oss och inloggningen kommer ske automatiskt i fortsättningen.